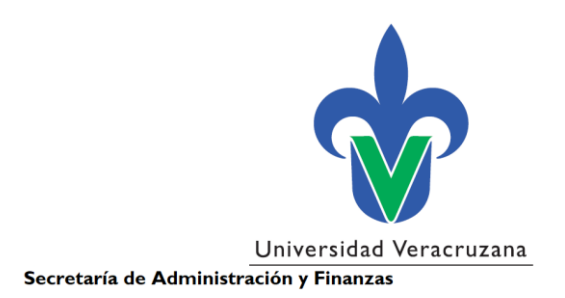

# **Guía Rápida**

# Consulta y actualización de documentos del Expediente de Personal a través del Kiosco

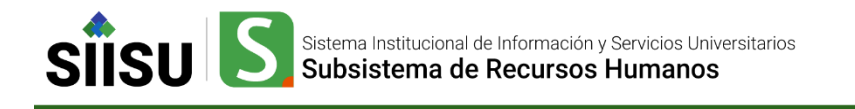

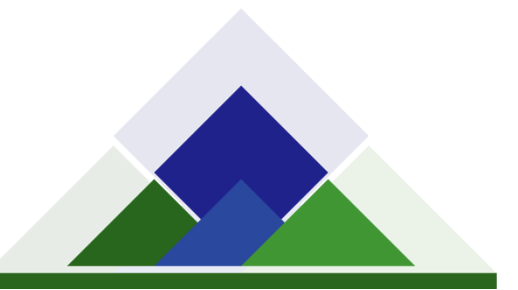

# **Contenido**

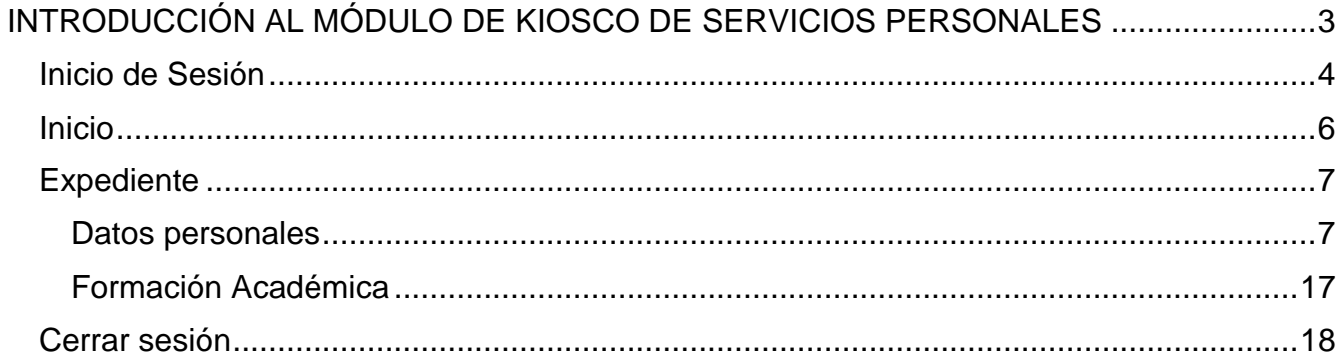

# <span id="page-2-0"></span>**INTRODUCCIÓN AL MÓDULO DE KIOSCO DE SERVICIOS PERSONALES**

El **Módulo de Kiosco del Subsistema de Recursos Humanos SsRH**, tiene como objetivo proporcionarle al usuario las herramientas adecuadas para consultar en su computadora toda la información referente a sus datos personales y profesionales. Propiciando así una mayor participación e interlocución entre la Institución y los empleados.

La liga para acceder al Kiosco UV es la siguiente: <https://dsiarh.uv.mx/sparhkiosco/jsp/principal/login/Login01.jsp>

### <span id="page-3-0"></span>Inicio de Sesión

Para iniciar sesión se requiere el **usuario** y **contraseña** de su cuenta institucional. Asimismo, cuenta con la herramienta *reCAPTCHA*, sistema de seguridad y reconocimiento de los usuarios en internet, para lo cual debe activar el *Checkbox* correspondiente, dando un clic en el cuadro donde dice "No soy robot".

Los datos requeridos se introducen en los campos correspondientes (Imagen 1).

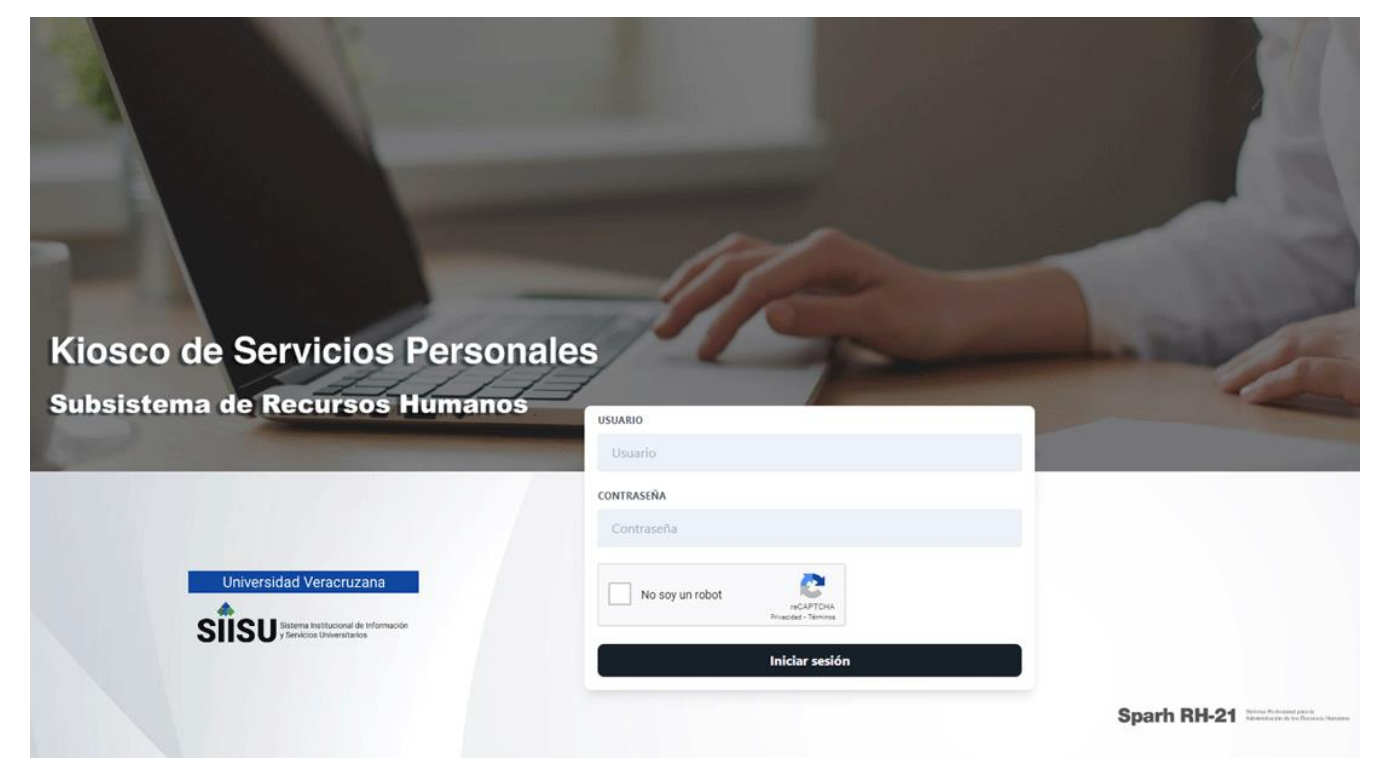

Imagen 1. Inicio de Sesión en Kiosco de Servicios Personales

Una vez realizado clic en el *Check Box* nos va mostrar unos recuadros en el cual seleccionaremos todas las imágenes que se relacione con lo que nos menciona, por ejemplo en la siguiente imagen nos pide seleccionar todo lo relacionado a "*puentes*" y posteriormente daremos un clic en el botón **Verificar**.

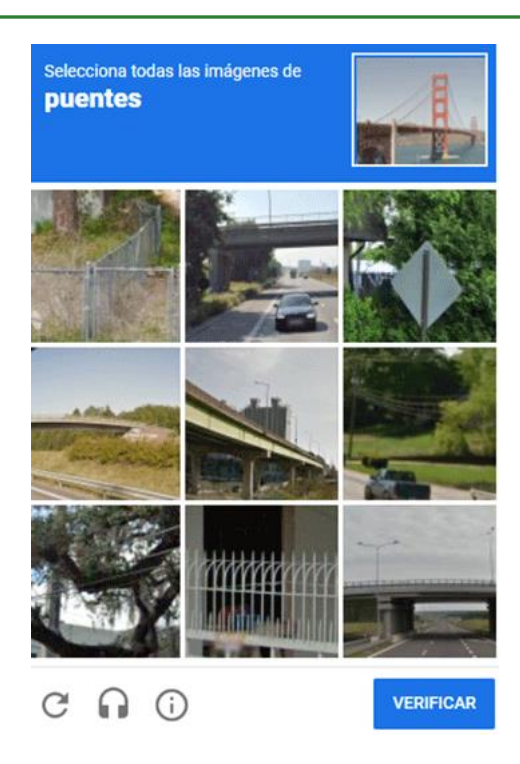

Imagen 2. Cuadro de verificación reCAPTCHA

Posteriormente de haber dado clic en el botón **Verificar** nos mostrará el recuadro de "**No soy un robot**" con una paloma de color verde, en donde nos dice que las imágenes solicitadas fueron correctas y que podemos continuar para dar clic en el botón de **Iniciar sesión** y así ingresar al sistema.

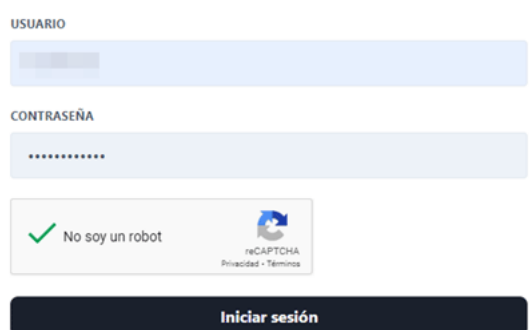

Imagen 3. Cuadro de verificación reCAPTCHA validado

## <span id="page-5-0"></span>Inicio

Una vez ingresado, se mostrará la pantalla principal de este módulo, en la cual se encuentran las distintas opciones en forma de menú, en la fila superior de la pantalla (Imagen 4).

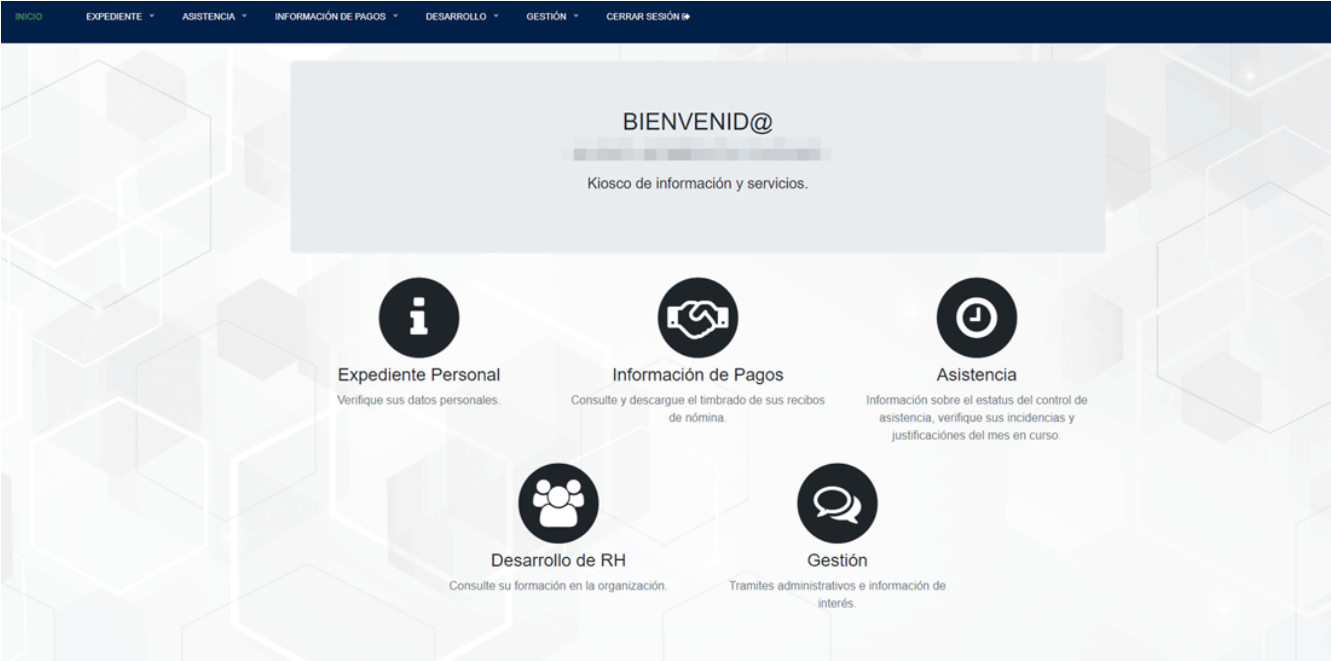

Imagen 4. Pantalla de inicio de Kiosco de información y servicios.

### <span id="page-6-0"></span>Expediente

En la parte superior vamos encontrar el menú del sistema de kiosco, en dónde la primera opción corresponde al "Expediente", en la cual si se desplaza sobre el menú nos mostrará la lista del submenú: Datos personales, Formación académica y Experiencia en la institución, así como se muestra en la siguiente imagen.

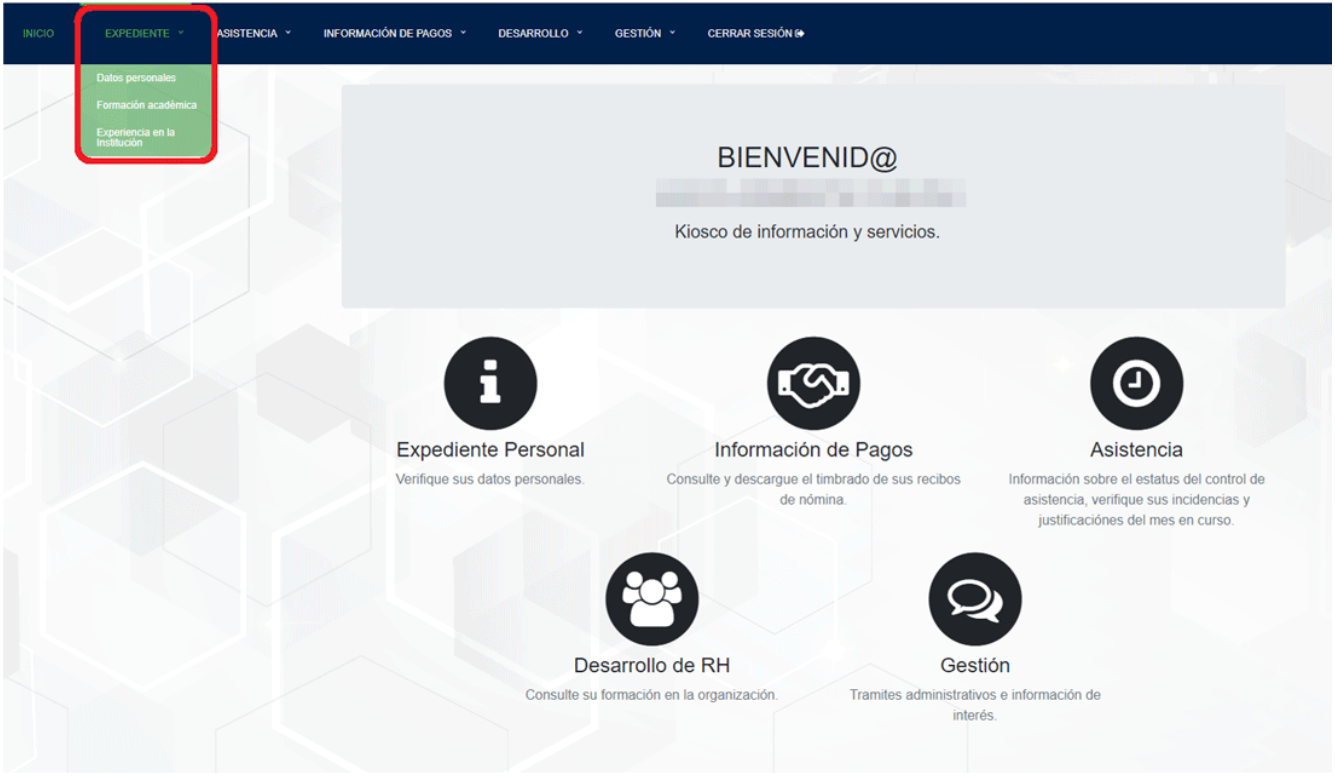

Imagen 5. Pantalla de Menú de Expediente

#### <span id="page-6-1"></span>**Datos personales**

Para ingresar al submenú "Datos personales" inicialmente nos posicionaremos en el menú "Expediente" y posteriormente daremos clic en el botón **Datos personales** así como se muestra en la siguiente imagen.

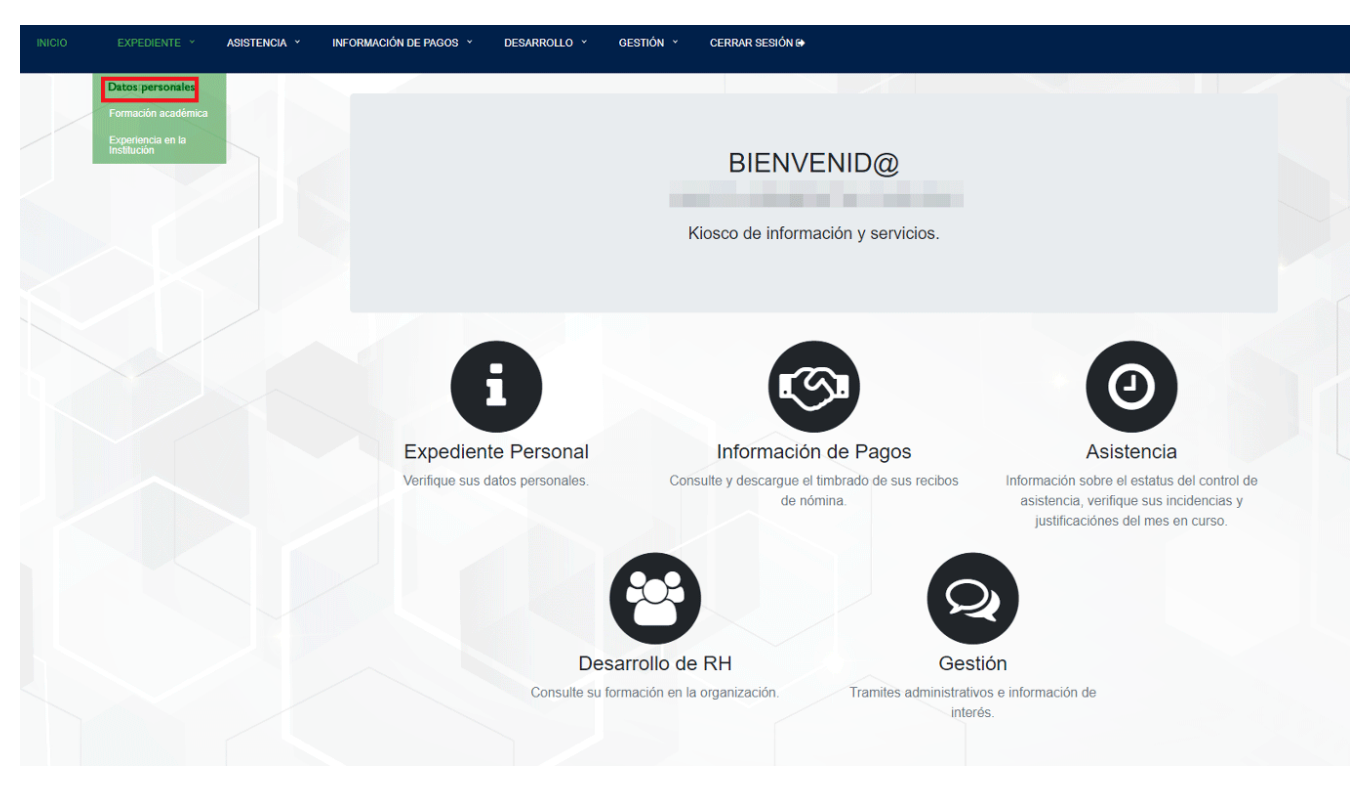

Imagen 6. Pantalla de submenú Datos personales

Una vez ingresado y dado clic en el botón de **Datos personales**, vamos a poder visualizar la siguiente pantalla (Imagen 7), en la cual nos muestra los datos personales del usuario (únicamente para visualización).

|                  | $\div$<br>--<br>Empleado:    | <b>Tara</b>                                                | <b>FEBRU</b><br>Primer Apellido: | Segundo Apellido:                     | <b>The Second</b><br>自                        |
|------------------|------------------------------|------------------------------------------------------------|----------------------------------|---------------------------------------|-----------------------------------------------|
|                  | Pais de nacimiento:<br>Sexo: | Entidad de nacimiento:<br>RFC:<br><b>TERRA DESCRIPTION</b> | CURP:                            | Fecha de nacimiento:<br>Nacionalidad: | <b>Contract of the State</b><br><b>Common</b> |
|                  | Edad:                        | Edo. Civil:                                                |                                  |                                       |                                               |
|                  | $\cdot \bullet \cdot$        |                                                            |                                  |                                       | 1 de 1 0 0                                    |
| Domicilio        |                              |                                                            |                                  |                                       |                                               |
|                  |                              |                                                            |                                  |                                       |                                               |
| Identificaciones |                              |                                                            |                                  |                                       |                                               |

Imagen 7. Pantalla principal de "Datos personales"

Podemos observar en la imagen que también encontramos 3 secciones en la parte inferior de la fotografía del usuario: Domicilio, Identificaciones y Documentos.

Para ingresar en las diferentes secciones debemos de dar clic en el nombre correspondiente que queremos visualizar y nos mostrará la pantalla que corresponde a cada sección. Las dos primeras secciones solamente las ocuparemos para fines de visualizar nuestros datos correspondientes.

| Instrucciones                                | No Empleado:<br>Nombre: |                         |                  |                        |                      |                         |                          |                       |                      |                                                                                                    |
|----------------------------------------------|-------------------------|-------------------------|------------------|------------------------|----------------------|-------------------------|--------------------------|-----------------------|----------------------|----------------------------------------------------------------------------------------------------|
|                                              | <b>Empleado:</b>        | $\div$<br>m             | <b>TELESCOPE</b> |                        |                      | <b>Primer Apellido:</b> | <b>FRIDE</b>             |                       | Segundo Apellido:    | <b>The Company</b>                                                                                                    |
|                                              | País de nacimiento:     |                         |                  | Entidad de nacimiento: |                      |                         |                          | Fecha de nacimiento:  |                      | <b>Contract</b>                                                                                                    |
|                                              | Sexo:                   |                         | RFC:             |                        |                      | CURP:                   |                          |                       | <b>Nacionalidad:</b> | <b>The Contract of Contract of Contract of Contract of Contract of Contract of Contract of Contract of Contract of Contract of Contract of Contract of Contract of Contract of Contract of Contract of Contract of Contract of C</b> |
|                                              | Edad:                   |                         | Edo. Civil:      |                        |                      |                         |                          |                       |                      |                                                                                                    |
|                                              | $\cdot$ 0 $\cdot$       |                         |                  |                        |                      |                         |                          |                       |                      | 1 de 1 0 0                                                                                                    |
| Domicilio                                    |                         |                         |                  |                        |                      |                         |                          |                       |                      |                                                                                                    |
|                                              |                         |                         |                  |                        |                      |                         |                          |                       |                      |                                                                                                    |
| Calle:                                       |                         |                         |                  | No. Exterior:          |                      |                         | $\uparrow$ No. Interior: |                       |                      | ÷                                                                                                    |
| Colonia:                                     |                         |                         |                  | Localidad:             |                      |                         | C.R.                     |                       |                      |                                                                                                    |
| Pais:                                        |                         |                         | Entidad:         |                        |                      |                         | Municipio/Delegación:    |                       |                      |                                                                                                    |
| <b>Tel. Particular:</b>                      |                         | Tel. Celular:           |                  |                        | Tel. Oficina:        |                         |                          | Ext:                  | m                    |                                                                                                    |
| Correo Institucional:<br>$-100 - 800 - 1000$ |                         |                         |                  |                        | Correo Electrónico:  |                         |                          |                       |                      |                                                                                                    |
| $\cdot$ 0 $\cdot$                            |                         |                         |                  |                        |                      |                         |                          |                       |                      | 1 de 1 0 0                                                                                                    |
|                                              |                         |                         |                  |                        |                      |                         |                          |                       |                      |                                                                                                    |
| Identificaciones                             |                         |                         |                  |                        |                      |                         |                          |                       |                      |                                                                                                    |
| No Seguridad Social:                         |                         | No. IPE:                |                  |                        | Régimen:             |                         |                          | No. Pasaporte:        |                      |                                                                                                    |
| Folio IFE:                                   |                         | Clave de Elector:       |                  |                        | Número de reg. IFE:  |                         |                          | No. cartilla militar: |                      |                                                                                                    |
| Municipio/Delegación:                        |                         | <b>Tel. Particular:</b> |                  |                        | <b>Tel. Celular:</b> | day/month/year          |                          | 自                     |                      |                                                                                                    |
| $\cdot$ 0 $\cdot$                            |                         |                         |                  |                        |                      |                         |                          |                       |                      | 1 de 1 0 0                                                                                                    |

Imagen 8. Apartados del submenú de Datos Personales

#### **Documentos**

En la siguiente pantalla (Imagen 9) nos muestra la sección de "Documentos", en donde podemos ver los registros de los documentos que tenemos como usuarios.

En este mismo apartado se podrá descargar, subir y/o actualizar un archivo al dar clic en los botones que se encuentran al final de la fila de cada registro.

| Usuario:         | No Empleado:<br>Instrucciones    | Nombre:                          |         |             |                        |                         |                |                      |                           |                          |   |                                            |
|------------------|----------------------------------|----------------------------------|---------|-------------|------------------------|-------------------------|----------------|----------------------|---------------------------|--------------------------|---|--------------------------------------------|
|                  |                                  | Empleado:<br>País de nacimiento: | ÷<br>田区 | <b>ITT</b>  | Entidad de nacimiento: | <b>Primer Apellido:</b> | <b>TELESCO</b> | Fecha de nacimiento: | Segundo Apellido:         | <b>I</b> BEILD<br>Recent |   |                                            |
|                  | 國家                               | Sexo:                            |         | RFC:        |                        | CURP:                   |                |                      | <b>Nacionalidad:</b>      | <b>COMPANY</b>           |   |                                            |
|                  |                                  | Edad:                            |         | Edo. Civil: |                        |                         |                |                      |                           |                          |   |                                            |
|                  |                                  | $\cdot$ 0 $\cdot$                |         |             |                        |                         |                |                      |                           |                          |   | 1de 1 0 0                                  |
| Domicilio        |                                  |                                  |         |             |                        |                         |                |                      |                           |                          |   |                                            |
| Identificaciones |                                  |                                  |         |             |                        |                         |                |                      |                           |                          |   |                                            |
|                  |                                  |                                  |         |             |                        |                         |                |                      | $\mathbb{R}^2$            |                          |   |                                            |
|                  |                                  |                                  |         |             |                        |                         |                |                      |                           |                          |   |                                            |
| No.              | + Insertar registro<br>Documento |                                  |         |             |                        |                         |                | Fecha<br>registro    | Cotejado                  | Fecha<br>cotejo          |   | Subir o<br>actualizar<br>Descargar archivo |
|                  | 1 Síntesis_curricular            |                                  |         |             |                        |                         |                | 16/11/2022           | $\overline{\mathbb{S}^2}$ | 16/11/2022               | ۸ | 土                                          |
|                  | 3 Licenciatura_título            |                                  |         |             |                        |                         |                | 18/02/2022           | $\boxtimes$               | 18/02/2022               | 国 | 国                                          |
|                  | 4 Licenciatura_cédula            |                                  |         |             |                        |                         |                | 18/02/2022           | $\overline{\omega}$       | 18/02/2022               | 촉 | 후                                          |
|                  | 16 Maestria_titulo               |                                  |         |             |                        |                         |                | 18/02/2022           | 図                         | 18/02/2022               | 国 | 国                                          |
|                  | 17 Maestria_cédula               |                                  |         |             |                        |                         |                | 18/02/2022           | 図                         | 18/02/2022               | Δ | $\bullet$                                  |
|                  | 48 Curso_de_actualización_1      |                                  |         |             |                        |                         |                | 18/02/2022           | 図                         | 18/02/2022               | 国 | $\left  \bullet \right $                   |
|                  | 96 Acta_de_nacimiento            |                                  |         |             |                        |                         |                | 18/02/2022           | $\boxtimes$               | 18/02/2022               | ۵ | $\overline{\mathbf{r}}$                    |
|                  | 104 CURP                         |                                  |         |             |                        |                         |                | 18/02/2022           | $\boxdot$                 | 18/02/2022               | 圖 | $\Delta$                                   |

Imagen 9. Pantalla de Documentos de Datos personales

#### **Descargar documento**

Para descargar y visualizar los documentos que tenemos registrados, primeramente daremos clic en el documento que deseamos descargar y vamos a poder ver resaltado de color naranja la fila, así como se muestra en la imagen siguiente.

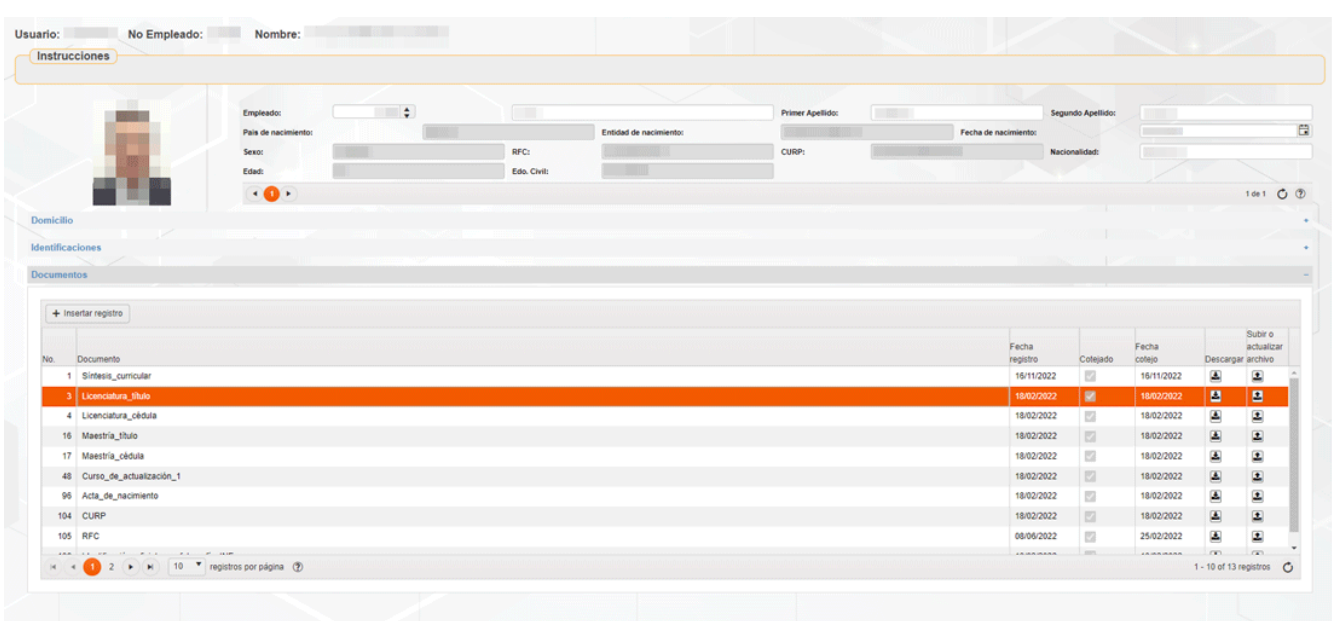

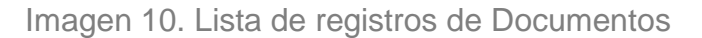

Una vez seleccionado el registro daremos clic en el botón de descarga en el cual se encuentra ubicado en la parte derecha del nombre del documento, así como se muestra a continuación.

|                          | 11.23                       |                       |                         |             |                        |                         |             |                      |                          |                  |        |                         |
|--------------------------|-----------------------------|-----------------------|-------------------------|-------------|------------------------|-------------------------|-------------|----------------------|--------------------------|------------------|--------|-------------------------|
|                          |                             | Empleado:             | $\div$<br><b>11 800</b> | $\sqrt{2}$  |                        | <b>Primer Apellido:</b> | <b>TANK</b> |                      | Segundo Apellido:        | <b>ENTIRE</b>    |        |                         |
|                          |                             | Pais de nacimiento:   |                         |             | Entidad de nacimiento: |                         |             | Fecha de nacimiento: |                          | <b>Committee</b> |        |                         |
|                          |                             | Sexo:                 |                         | RFC:        |                        | CURP:                   |             |                      | Nacionalidad:            | <b>BELLET</b>    |        |                         |
|                          |                             | Edad:                 |                         | Edo. Civil: |                        |                         |             |                      |                          |                  |        |                         |
|                          |                             | $\cdot \bullet \cdot$ |                         |             |                        |                         |             |                      |                          |                  |        | 1de1 0 0                |
| Domicilio                |                             |                       |                         |             |                        |                         |             |                      |                          |                  |        |                         |
|                          |                             |                       |                         |             |                        |                         |             |                      |                          |                  |        |                         |
|                          | Identificaciones            |                       |                         |             |                        |                         |             |                      |                          |                  |        |                         |
|                          |                             |                       |                         |             |                        |                         |             |                      |                          |                  |        |                         |
|                          | + Insertar registro         |                       |                         |             |                        |                         |             |                      |                          |                  |        | Subir o                 |
|                          | Documento                   |                       |                         |             |                        |                         |             | Fecha<br>registro    | Cotejado                 | Fecha<br>cotejo  |        | Descargar archivo       |
|                          | 1 Sintesis_curricular       |                       |                         |             |                        |                         |             | 16/11/2022           | $\overline{\mathbb{Z}}$  | 16/11/2022       | А      | 土                       |
|                          | 3 Licenciatura título       |                       |                         |             |                        |                         |             | 18/02/2022           | 國                        | 18/02/2022       | п      | в                       |
| <b>Documentos</b><br>No. | 4 Licenciatura_cédula       |                       |                         |             |                        |                         |             | 18/02/2022           | $\overline{\boxtimes}$   | 18/02/2022       |        | actualizar<br>E.        |
|                          | 16 Maestria_titulo          |                       |                         |             |                        |                         |             | 18/02/2022           | 図                        | 18/02/2022       | B      |                         |
|                          | 17 Maestría_cédula          |                       |                         |             |                        |                         |             | 18/02/2022           | 図                        | 18/02/2022       | Δ      | 国                       |
|                          | 48 Curso_de_actualización_1 |                       |                         |             |                        |                         |             | 18/02/2022           | 四                        | 18/02/2022       | 国      | Ξ                       |
|                          | 96 Acta_de_nacimiento       |                       |                         |             |                        |                         |             | 18/02/2022           | $\overline{\mathcal{A}}$ | 18/02/2022       | Δ      | $\overline{\mathbf{r}}$ |
|                          | 104 CURP                    |                       |                         |             |                        |                         |             | 18/02/2022           | $\Box$                   | 18/02/2022       | Δ<br>₩ | Δ<br>国                  |

Imagen 11. Pantalla de como descargar un documento

Después de dar clic en el botón de **Descarga**, automáticamente se descargará el documento en tu PC, en donde se podrá visualizar en la parte inferior de tu computadora un documento de tipo *PDF*, ahí mismo podrás dar doble clic para visualizar el documento y podrás guardarlo en la ruta de tu PC que tu desees.

| No Empleado:<br>Usuario:<br>Instrucciones                                                                                                    | Nombre:                          | <b>THE WELL WAS</b> |             |                        |                         |       |                         |                                    |                     |                                          |                                  |
|----------------------------------------------------------------------------------------------------|----------------------------------|---------------------|-------------|------------------------|-------------------------|-------|-------------------------|------------------------------------|---------------------|------------------------------------------|----------------------------------|
|                                                                                                    |                                  | $\rightarrow$       |             |                        |                         |       |                         |                                    |                     |                                          |                                  |
|                                                                                                    | Empleado:<br>Pais de nacimiento: |                     |             | Entidad de nacimiento: | <b>Primer Apellido:</b> | $-58$ | Fecha de nacimiento:    | Segundo Apellido:                  | $\mathbb{R}$<br>图 三 |                                          |                                  |
|                                                                                                    | Sexo:                            |                     | RFC:        |                        | CURP:                   |       |                         | Nacionalidad:                      | <b>ROBERT</b>       |                                          |                                  |
|                                                                                                    | Edad:                            |                     | Edo. Civil: |                        |                         |       |                         |                                    |                     |                                          |                                  |
|                                                                                                    | $\cdot$ 0 $\cdot$                |                     |             |                        |                         |       |                         |                                    |                     |                                          | 1de1 0 0                         |
|                                                                                                    |                                  |                     |             |                        |                         |       |                         |                                    |                     |                                          |                                  |
| Domicilio                                                                                                    | <b>Contract Contract</b>         |                     |             |                        |                         |       |                         | ш                                  |                     |                                          |                                  |
| Identificaciones                                                                                                    |                                  |                     |             |                        |                         |       |                         |                                    |                     |                                          |                                  |
| <b>Documentos</b>                                                                                                    |                                  |                     |             |                        |                         |       |                         | <b>TALL</b><br>meen IT             |                     |                                          |                                  |
| No.<br>Documento                                                                                                    |                                  |                     |             |                        |                         |       | Fecha<br>registro       | Cotejado                           | Fecha<br>cotejo     | Descargar archivo                        | Subir <sub>o</sub><br>actualizar |
| 1 Sintesis_curricular                                                                                                    |                                  |                     |             |                        |                         |       | 16/11/2022              | 國                                  | 16/11/2022          | 国                                        | 土                                |
| 3 Licenciatura_titulo                                                                                                    |                                  |                     |             |                        |                         |       | 18/02/2022              | 88                                 | 18/02/2022          | $\blacksquare$                           | $\blacksquare$                   |
| 4 Licenciatura_cédula                                                                                                    |                                  |                     |             |                        |                         |       | 18/02/2022              | $\overline{\mathbb{E} \mathbb{Z}}$ | 18/02/2022          | 西                                        | $\bullet$                        |
| 16 Maestria_título                                                                                                    |                                  |                     |             |                        |                         |       | 18/02/2022              | 図                                  | 18/02/2022          | 国                                        | $\mathbf{E}$                     |
| 17 Maestría_cédula                                                                                                    |                                  |                     |             |                        |                         |       | 18/02/2022              | $\overline{\mathbb{S}^2}$          | 18/02/2022          | 国                                        | $\bullet$                        |
| 48 Curso_de_actualización_1                                                                                                    |                                  |                     |             |                        |                         |       | 18/02/2022              | 図                                  | 18/02/2022          | $\mathbf{z}$                             | 国                                |
| 96 Acta de nacimiento                                                                                                    |                                  |                     |             |                        |                         |       | 18/02/2022              | $\overline{\omega}$                | 18/02/2022          | 画                                        | $\bullet$                        |
| 104 CURP                                                                                                    |                                  |                     |             |                        |                         |       | 18/02/2022              | 図                                  | 18/02/2022          | 国                                        | $\Xi$                            |
| 105 RFC                                                                                                    |                                  |                     |             |                        |                         |       | 08/06/2022              | $\overline{\boxtimes}$             | 25/02/2022          | A                                        | $\overline{\mathbf{r}}$          |
| and an annual community of the state of the state of the state of the state of the state of the state of the state of the state of the state of the state of the state of the state of the state of the state of the state of |                                  |                     |             |                        |                         |       | <b><i>ERISRARAN</i></b> | ms.                                | <b>JAMAHAAA</b>     | CO.<br>1 - 10 of 13 registros $\bigcirc$ | $\sqrt{2}$                       |
| $H = \left( \begin{array}{ccc} 1 & 2 \\ 1 & 2 \end{array} \right)$ ( <b>H</b> ) 10 $\bullet$ registros por página (2)                                                                                                    |                                  |                     |             |                        |                         |       |                         |                                    |                     |                                          |                                  |

Imagen 12. Descarga de archivo de documento en PDF

#### **Subir o actualizar archivo**

Para la realización de subir o actualizar un nuevo archivo es muy importante mencionar que si queremos subir un documento en un registro en donde ya se encuentra cotejado, no se podrá realizar y le saldrá un mensaje (No puede reemplazar un archivo que ya se encuentra cotejado) como se muestra a continuación.

| <b>INICIO</b><br>EXPEDIENTE ~                                     | ASISTENCIA V<br>INFORMACIÓN DE PAGOS ~ | DESARROLLO ~  | dsiarh.uv.mx dice | No puede reemplazar un archivo que ya se encuentra cotejado, debe<br>insertar un nuevo registro del documento |                         |    |                      |               |                         |                 |                |                                            |
|-------------------------------------------------------------------|----------------------------------------|---------------|-------------------|----------------------------------------------------------------------------------------------------|-------------------------|----|----------------------|---------------|-------------------------|-----------------|----------------|--------------------------------------------|
| Usuario:<br>No Empleado:<br>Instrucciones                         | Nombre:                                |               |                   |                                                                                                    | Aceptar                 |    |                      |               |                         |                 |                |                                            |
|                                                                   | Empleado:                              | $\rightarrow$ | <b>HUGO</b>       |                                                                                                    | <b>Primer Apellido:</b> | 三圆 |                      |               | Segundo Apellido:       | $-882$          |                |                                            |
|                                                                   | Pais de nacimiento:                    |               |                   | Entidad de nacimiento:                                                                                        |                         |    | Fecha de nacimiento: |               |                         | ■ 18.880        |                |                                            |
|                                                                   | Sexoc                                  |               | RFC:              |                                                                                                    | <b>CURP:</b>            |    |                      | Nacionalidad: |                         | <b>MALLEY</b>   |                |                                            |
|                                                                   | Edad:                                  |               | Edo. Civil:       |                                                                                                    |                         |    |                      |               |                         |                 |                |                                            |
|                                                                   | $\cdot$ 0 $\cdot$                      |               |                   |                                                                                                    |                         |    |                      |               |                         |                 |                | 1de1 0 2                                   |
| <b>Domicilio</b>                                                  |                                        |               |                   |                                                                                                    |                         |    |                      |               |                         |                 |                |                                            |
|                                                                   |                                        |               |                   |                                                                                                    |                         |    |                      |               |                         |                 |                |                                            |
|                                                                   |                                        |               |                   |                                                                                                    |                         |    |                      |               |                         |                 |                |                                            |
| + Insertar registro<br>Documento                                  |                                        |               |                   |                                                                                                    |                         |    | Fecha<br>registro    |               | Cotejado                | Fecha<br>cotejo |                | Subir o<br>actualizar<br>Descargar archivo |
| 1 Síntesis_curricular                                             |                                        |               |                   |                                                                                                    |                         |    |                      | 16/11/2022    | 図                       | 16/11/2022      | A              | 土                                          |
| 3 Licenciatura titulo                                             |                                        |               |                   |                                                                                                    |                         |    |                      | 18/02/2022    | ×                       | 18/02/2022      | ■              | B                                          |
| 4 Licenciatura cédula                                             |                                        |               |                   |                                                                                                    |                         |    |                      | 18/02/2022    | 图                       | 18/02/2022      | 촉              | 土                                          |
| 16 Maestria_titulo                                                |                                        |               |                   |                                                                                                    |                         |    |                      | 18/02/2022    | $\Box$                  | 18/02/2022      | $\blacksquare$ | 国                                          |
| 17 Maestría cédula                                                |                                        |               |                   |                                                                                                    |                         |    |                      | 18/02/2022    | $\overline{\mathbb{Z}}$ | 18/02/2022      | z,             | 土                                          |
| 48 Curso de actualización_1                                       |                                        |               |                   |                                                                                                    |                         |    |                      | 18/02/2022    | $\Box$                  | 18/02/2022      | 国              | $\mathbf{E}$                               |
| 96 Acta de nacimiento                                             |                                        |               |                   |                                                                                                    |                         |    |                      | 18/02/2022    | 図                       | 18/02/2022      | z.             | 土                                          |
| 104 CURP                                                          |                                        |               |                   |                                                                                                    |                         |    |                      | 18/02/2022    | 四                       | 18/02/2022      | 国              | $\overline{\mathbf{r}}$                    |
| Identificaciones<br><b>Documentos</b><br>No.<br>105<br><b>RFC</b> |                                        |               |                   |                                                                                                    |                         |    |                      | 08/06/2022    | 図                       | 25/02/2022      | 古              | 土                                          |

Imagen 13. Documento cotejado

Si deseamos llevar a cabo la actualización de nuestro documento o ingresar un documento que aún no proporcionamos, debemos dar clic en el botón de **Insertar registro**.

| Usuario:                 | No Empleado:<br>Instrucciones      | Nombre:             |        |                     |                        |                         |                 |                        |                                  |                                 |        |                                |
|--------------------------|------------------------------------|---------------------|--------|---------------------|------------------------|-------------------------|-----------------|------------------------|----------------------------------|---------------------------------|--------|--------------------------------|
|                          |                                    |                     |        |                     |                        |                         |                 |                        |                                  |                                 |        |                                |
|                          |                                    | <b>Empleado:</b>    | $\div$ | form                |                        | <b>Primer Apellido:</b> | <b>THE REAL</b> |                        | Segundo Apellido:                | <b>BUTTER</b><br><b>Control</b> |        |                                |
|                          |                                    | Pais de nacimiento: |        |                     | Entidad de nacimiento: |                         |                 | Fecha de nacimiento:   |                                  |                                 |        |                                |
|                          |                                    | Sexo:<br>Edad:      |        | RFC:<br>Edo, Civil: |                        | CURP:                   |                 |                        | Nacionalidad:                    | <b>BEST THEFT</b>               |        |                                |
|                          |                                    |                     |        |                     |                        |                         |                 |                        |                                  |                                 |        |                                |
|                          |                                    | $\cdot$ 0 $\cdot$   |        |                     |                        |                         |                 |                        |                                  |                                 |        | 1de1 0 2                       |
|                          | <b>Identificaciones</b>            |                     |        |                     |                        |                         |                 |                        | m<br>MB.                         |                                 |        |                                |
|                          | + Insertar registro<br>Insertar    |                     |        |                     |                        |                         |                 | Fecha                  |                                  | Fecha                           |        | Subir o<br>actualizar          |
|                          | Documento<br>1 Sintesis_curricular |                     |        |                     |                        |                         |                 | registro<br>16/11/2022 | Cotejado                         | cotejo<br>16/11/2022            |        | Descargar archivo              |
|                          | 3 Licenciatura título              |                     |        |                     |                        |                         |                 | 18/02/2022             | 図                                | 18/02/2022                      | 區      | $\pmb{x}_i$                    |
|                          | 4 Licenciatura_cédula              |                     |        |                     |                        |                         |                 | 18/02/2022             | $\Box$<br>$\overline{\boxtimes}$ | 18/02/2022                      | 画      | $\mathbf{L}$                   |
|                          | 16 Maestria titulo                 |                     |        |                     |                        |                         |                 | 18/02/2022             | $\Box$                           | 18/02/2022                      | 區      | Ŀ.<br>$\overline{\mathbf{z}}$  |
|                          | 17 Maestría_cédula                 |                     |        |                     |                        |                         |                 | 18/02/2022             | 図                                | 18/02/2022                      | ₩<br>国 | $\bullet$                      |
|                          | 48 Curso_de_actualización_1        |                     |        |                     |                        |                         |                 | 18/02/2022             | $\Box$                           | 18/02/2022                      |        | $\left  \bullet \right $       |
|                          | 96 Acta_de_nacimiento              |                     |        |                     |                        |                         |                 | 18/02/2022             | $\overline{\boxtimes}$           | 18/02/2022                      | 圖<br>画 | 土                              |
| <b>Documentos</b><br>No. | 104 CURP                           |                     |        |                     |                        |                         |                 | 18/02/2022             | $\Box$                           | 18/02/2022                      | B      | $\left  \bullet \right\rangle$ |

Imagen 14. Inserta un nuevo registro de Documento

Posteriormente daremos doble clic en la lupa que aparece en la pantalla para así poder ingresar al catálogo de los documentos o si sabemos el número al que pertenece el documento a insertar, teclearemos el número y daremos un "Enter". Posteriormente, nos aparecerá el nombre del documento y daremos clic en el botón "Guardar".

| <b>Director</b>                                    | Emplaston          | $\rightarrow$ | $\sim$           |                       | . .<br><b>Promot Apellolic</b> | <b>SHOP</b> |                          | Separate Apatholes | <b>STARTE</b>         |                    |                |  |
|----------------------------------------------------|--------------------|---------------|------------------|-----------------------|--------------------------------|-------------|--------------------------|--------------------|-----------------------|--------------------|----------------|--|
|                                                    | Pain de matemanist |               |                  | Evidad de nacionarios |                                |             | Factor de maciennais     |                    | <b>Marine</b>         |                    |                |  |
|                                                    | <b>Seem</b>        |               | MG:              |                       | costs.                         |             |                          | <b>Kecimulded</b>  | <b>MONTHS</b>         |                    |                |  |
|                                                    | <b>Englis</b>      |               | <b>Bits Cork</b> |                       |                                |             |                          |                    |                       |                    |                |  |
|                                                    | .0.                |               |                  |                       |                                |             |                          |                    |                       |                    | CG.<br>101 0 8 |  |
| Dayme May                                          |                    |               |                  |                       |                                |             |                          |                    |                       |                    |                |  |
|                                                    |                    |               |                  |                       |                                |             |                          |                    |                       |                    |                |  |
| <b>Manufic actions</b>                             |                    |               |                  |                       |                                |             |                          |                    |                       |                    |                |  |
|                                                    |                    |               |                  |                       |                                |             |                          |                    |                       |                    | <b>Bakes</b>   |  |
| <b>Discoveries</b>                                 |                    |               |                  |                       |                                |             | Juite<br><b>Tarritta</b> | Cotabello          | Fede<br><b>John</b>   | Descargar acciters | adults         |  |
|                                                    |                    |               |                  |                       |                                |             | Japan, CA                |                    | more. 17              |                    |                |  |
| Vitame Otasan<br>1 - Smalls, periodal              |                    |               |                  |                       |                                |             | 16110022                 | e                  | 16/11/2622            | ×                  | 雀              |  |
| 1. Linensidium Shutz                               |                    |               |                  |                       |                                |             | 18/02/022                | 益                  | 18/02/022             | ٠                  | 国              |  |
| 4 Licensidura_clickie                              |                    |               |                  |                       |                                |             | 18/02/2022<br>18/02/2922 | m                  | 19/02/2022            | ۸                  | 画              |  |
| 15 Maerica Hutz                                    |                    |               |                  |                       |                                |             | 19/02/2022               | $\Box$             | 10100522              | ×                  | ×              |  |
|                                                    |                    |               |                  |                       |                                |             | 18/02/022                | $\equiv$           | 10022022<br>1910/2022 | ×                  | 巢              |  |
| 17 Meetris picture<br>46 Curse, the Athaltacolo, 1 |                    |               |                  |                       |                                |             | 10/02/2022               | m                  | 19/02/2022            | ×                  | œ              |  |
| M. Ada, de Astroness<br>104 CURP                   |                    |               |                  |                       |                                |             | 19/02/2022               | 百<br>$\Box$        | 16022022              | 窯<br>圖             | 固<br>変         |  |

Imagen 15. Registro nuevo para insertar documento

En dado caso que ingresemos al catálogo, nos mostrará la siguiente pantalla para elegir el documento a seleccionar.

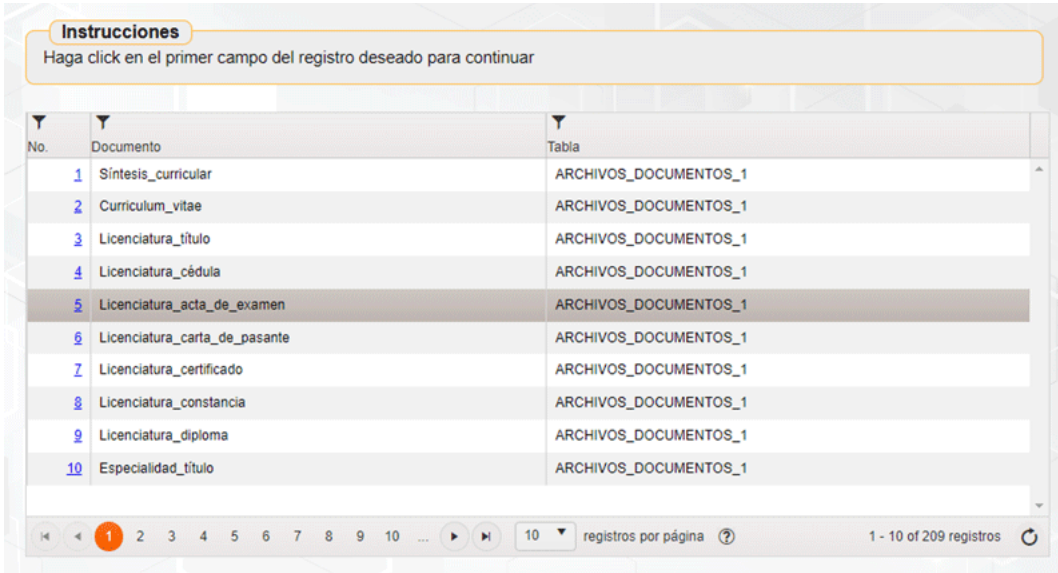

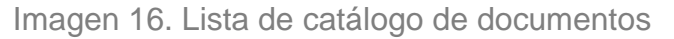

Una vez abierto el catálogo de nombre de documento, daremos un clic al número de documento (letra en color azul) que queremos insertar y en automático nos aparecerá el registro nuevo en la pantalla y será necesario dar clic en el botón "Guardar". Se puede observar que las columnas de "Cotejado" y "Fecha cotejo" se encuentran vacías.

| Usuario:<br>No Empleado:<br>Instrucciones | Nombre:             |                |             |                        |                                            |                      |            |                      |                |                   |                         |
|-------------------------------------------|---------------------|----------------|-------------|------------------------|--------------------------------------------|----------------------|------------|----------------------|----------------|-------------------|-------------------------|
|                                           | Empleado:           | $\blacksquare$ | <b>TEST</b> |                        | <b>CONTRACT</b><br><b>Primer Apellido:</b> |                      |            | Segundo Apellido:    | <b>COMPUTE</b> |                   |                         |
|                                           | Pais de nacimiento: |                |             | Entidad de nacimiento: |                                            | Fecha de nacimiento: |            |                      | 图              |                   |                         |
|                                           | Sexo:               |                | RFC:        |                        | CURP:                                      |                      |            | <b>Nacionalidad:</b> |                |                   |                         |
|                                           | Edad:               |                | Edo. Civil: |                        |                                            |                      |            |                      |                |                   |                         |
|                                           | $\cdot$ 0 $\cdot$   |                |             |                        |                                            |                      |            |                      |                |                   | 1de1 0 0                |
| <b>Domicilio</b>                          |                     |                |             |                        |                                            |                      |            |                      |                |                   |                         |
|                                           |                     |                |             |                        |                                            |                      |            |                      |                |                   |                         |
| Identificaciones                          |                     |                |             |                        |                                            |                      |            |                      |                |                   |                         |
| <b>Documentos</b>                         |                     |                |             |                        |                                            |                      |            |                      |                |                   |                         |
|                                           |                     |                |             |                        |                                            |                      |            |                      |                |                   |                         |
|                                           |                     |                |             |                        |                                            |                      |            |                      |                |                   |                         |
| + Insertar registro                       |                     |                |             |                        |                                            |                      |            |                      |                |                   |                         |
|                                           |                     |                |             |                        |                                            |                      | Fecha      |                      | Fecha          |                   | Subir o<br>actualizar   |
| No.<br>Documento                          |                     |                |             |                        |                                            |                      | registro   | Cotejado             | cotejo         | Descargar archivo |                         |
| 1 Síntesis_curricular                     |                     |                |             |                        |                                            |                      | 15/12/2022 | l a                  |                | ₿                 | $\overline{\mathbf{r}}$ |
| 1 Síntesis_curricular                     |                     |                |             |                        |                                            |                      | 15/12/2022 | $\Box$               |                | Δ                 | 2                       |
| 3 Licenciatura título                     |                     |                |             |                        |                                            |                      | 18/02/2022 | 図                    | 18/02/2022     | €                 | $\Xi$                   |
| 4 Licenciatura_cédula                     |                     |                |             |                        |                                            |                      | 18/02/2022 | $\overline{172}$     | 18/02/2022     | A.                | $\bullet$               |
| 5 Licenciatura acta de examen             |                     |                |             |                        |                                            |                      | 15/12/2022 | п                    |                | $\blacksquare$    | 目                       |
| 16 Maestria_titulo                        |                     |                |             |                        |                                            |                      | 16/02/2022 | <b>I</b> M           | 16/02/2022     | 曺                 | м                       |
| 17 Maestría_cédula                        |                     |                |             |                        |                                            |                      | 18/02/2022 | 四                    | 18/02/2022     | Δ                 | $\mathbf{L}$            |
| 48 Curso_de_actualización_1               |                     |                |             |                        |                                            |                      | 18/02/2022 | 図                    | 18/02/2022     | ٨                 | $\bullet$               |

Imagen 17. Documento nuevo insertado

Posteriormente daremos clic en el botón de subir o actualizar archivo en el registro seleccionado para así poder subir el documento deseado, en el cual nos mostrará la pantalla de carga de archivo y daremos clic en el botón **Seleccionar archivo**.

| No Empleado:<br>Usuario:<br>Instrucciones          | Nombre:                                 | <b>SERVICE OF THE STATE</b> |                                    |                                                                                                    |                           |                            |                   |                   |                                       |                   |                              |
|----------------------------------------------------|-----------------------------------------|-----------------------------|------------------------------------|----------------------------------------------------------------------------------------------------|---------------------------|----------------------------|-------------------|-------------------|---------------------------------------|-------------------|------------------------------|
|                                                    | <b>Empleado:</b><br>Pais de nacimiento: | $\Rightarrow$               | <b>BURGE</b>                       | Entidad de nacimiento:                                                                                                 | <b>Primer Apellido:</b>   | 一双<br>Fecha de nacimiento: |                   | Segundo Apellido: | <b>BERTHELD</b><br><b>The Company</b> |                   |                              |
|                                                    | Sexo:                                   |                             | RFC:                               |                                                                                                    | CURP:                     |                            |                   | Nacionalidad:     | 图示                                    |                   |                              |
|                                                    | Edad:                                   |                             | Edo. Civil:                        |                                                                                                    |                           |                            |                   |                   |                                       |                   |                              |
|                                                    | $\cdot$ 0 $\cdot$                       |                             |                                    |                                                                                                    |                           |                            |                   |                   |                                       |                   | 1 de 1 0 0                   |
| Domicilio<br>Identificaciones<br><b>Documentos</b> |                                         |                             | C Carga de Archivo - Google Chrome | ii dsiarh.uv.mx/sparhkiosco/jsp/shared/cargas/CargaArchivo01.jsp?fecha<br>Seleccionar archivo   Ninguno archivo selec. | $\Box$<br>$\times$<br>$-$ |                            |                   |                   |                                       |                   |                              |
| + Insertar registro                                |                                         |                             |                                    | Enviar                                                                                                    |                           |                            | Fecha<br>registro | Cotejado          | Fecha<br>cotejo                       | Descargar archivo | Subir o<br>actualizar        |
| No.                                                |                                         |                             |                                    |                                                                                                    |                           |                            | 16/11/2022        | 図                 | 16/11/2022                            | 画                 | $\bullet$                    |
| Documento<br>1 Sintesis_curricular                 |                                         |                             |                                    |                                                                                                    |                           |                            | 15/12/2022        | $\Box$            |                                       | 国                 | $\boxed{\color{red} \Delta}$ |
| 1 Sintesis_curricular                              |                                         |                             |                                    |                                                                                                    |                           |                            | 15/12/2022        | lo                |                                       | ▲                 | $\blacksquare$               |
| 1 Sintesis_curricular                              |                                         |                             |                                    |                                                                                                    |                           |                            |                   |                   |                                       |                   |                              |
| 3 Licenciatura_titulo                              |                                         |                             |                                    |                                                                                                    |                           |                            | 18/02/2022        | $\Box$            | 18/02/2022                            | 画                 | $\overline{\mathbf{r}}$      |
| 4 Licenciatura_cédula                              |                                         |                             |                                    |                                                                                                    |                           |                            | 18/02/2022        | $\sqrt{2}$        | 18/02/2022                            | A                 | $\Delta$                     |
| 5 Licenciatura acta de examen                      |                                         |                             |                                    |                                                                                                    |                           |                            | 15/12/2022        | п                 |                                       | $\blacksquare$    | $\blacksquare$               |
| 16 Maestria titulo                                 |                                         |                             |                                    |                                                                                                    |                           |                            | 18/02/2022        | $\Box$            | 18/02/2022                            | ۵                 | $\overline{\mathbf{r}}$      |
| 17 Maestría cédula                                 |                                         |                             |                                    |                                                                                                    |                           |                            | 18/02/2022        | 図                 | 18/02/2022                            | 国                 | $\mathbf{L}$                 |
| 48 Curso_de_actualización_1                        |                                         |                             |                                    |                                                                                                    |                           |                            | 18/02/2022        | $\sqrt{2}$        | 18/02/2022                            | 国                 | $\bullet$                    |

Imagen 18. Carga de archivo de documento

Una vez realizado el clic nos mostrará la pantalla de "Abrir", en donde buscaremos la ruta en nuestra PC en la cual se encuentra guardado el archivo.

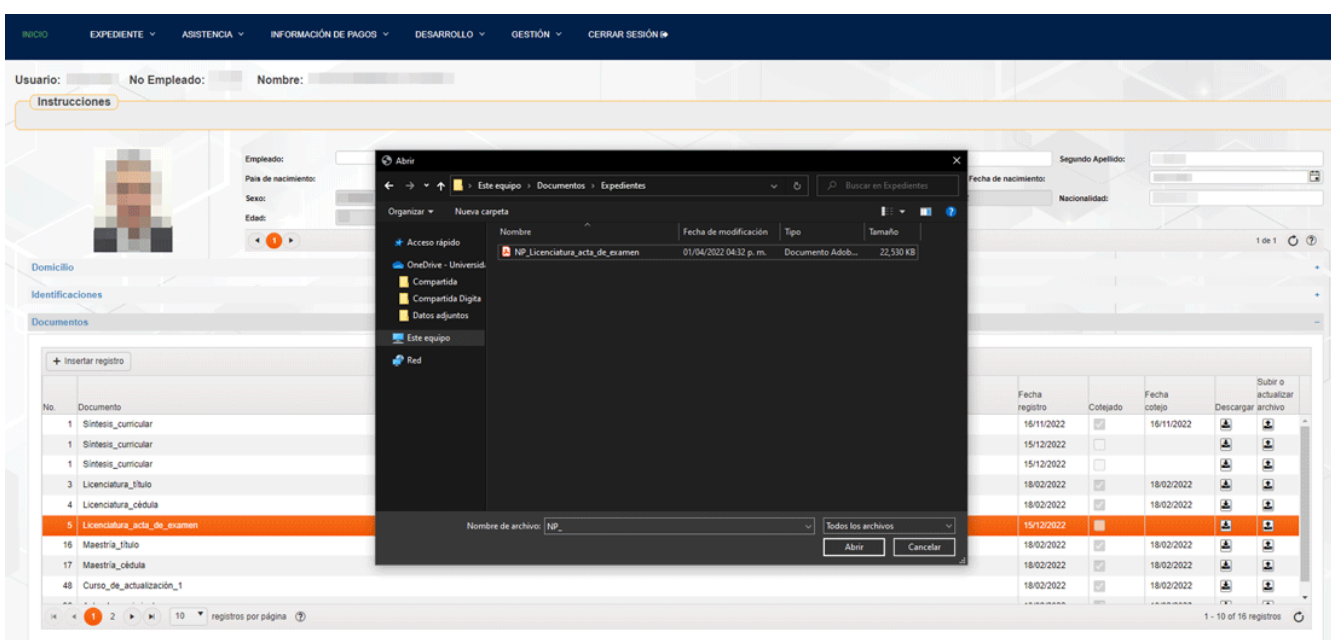

Imagen 19. Pantalla de "Abrir" documento

Una vez seleccionado el documento requerido en el equipo de cómputo visualizaremos la imagen con un mensaje indicándonos que ya se cargó exitosamente el archivo.

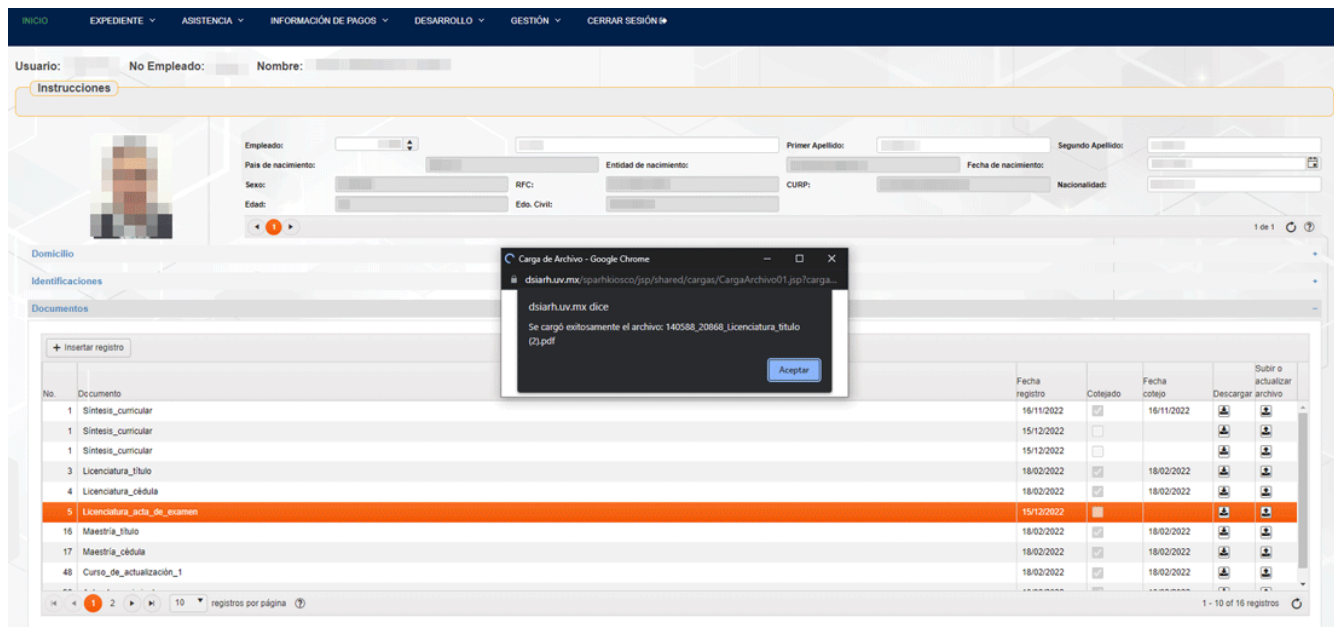

Imagen 20. Pantalla de mensaje de "Carga de archivo"

#### <span id="page-16-0"></span>**Formación Académica**

Para ingresar en el submenú de Formación Académica debemos de posicionarnos sobre él y dar un clic, en donde nos mostrará los grados académicos que el usuario tiene, en esta pantalla solamente será para visualización o consulta. En dado caso de que requiera actualizar sus grados académicos, deberá de realizar primeramente el registro en el apartado de "Documentos" del submenú "Datos personales" y después la dirección de Personal podrá actualizar el dato correspondiente.

| <b>INICIO</b><br><b>EXPEDIENTE Y</b><br>ASISTENCIA Y                                                          | INFORMACIÓN DE PAGOS Y<br>GESTIÓN Y<br>DESARROLLO Y                                                                                                    | <b>CERRAR SESIÓN GO</b>                             |                        |                           |                                |
|----------------------------------------------------------------------------------------------------|----------------------------------------------------------------------------------------------------|-----------------------------------------------------|------------------------|---------------------------|--------------------------------|
| Datos personales<br>No Empleado:<br>Nombre:<br>Usuario:<br>Instructe Formación académica<br>Experiencia en la | <b>Contract Contract Contract Contract Contract Contract Contract Contract Contract Contract Contract Contract Contract Contract Contract Contract Contract Contract Contract Contract Contract Contract Contract Contract Contr</b> |                                                     |                        |                           |                                |
|                                                                                                    |                                                                                                    |                                                     |                        |                           |                                |
| Grado Académico<br><b>LICENCIATURA</b>                                                                        | Profesión<br><b>CONTADURIA</b>                                                                                                    | Área Conocimiento<br><b>NEGOCIOS Y CONTABILIDAD</b> | Grado Max<br><b>NO</b> | Titulado<br><b>TITULO</b> | Cédula Prof.<br>$\,$ $\,$      |
| <b>MAESTRIA</b>                                                                                               | ADMINISTRACION DE PERSONAL Y RECURSOS HUMANOS                                                                                                    | ADMINISTRACIÓN Y GESTIÓN                            | <b>SI</b>              | <b>TITULO</b>             | <b>The Company</b>             |
|                                                                                                    |                                                                                                    |                                                     |                        |                           |                                |
| 10 V registros por página (2)                                                                                 |                                                                                                    |                                                     |                        |                           | 1 - 2 of 2 registros $\bullet$ |
|                                                                                                    |                                                                                                    |                                                     |                        |                           |                                |

Imagen 21. Pantalla de la opción Formación académica

## <span id="page-17-0"></span>Cerrar sesión

Esta sección del menú, permite cerrar la sesión del usuario y regresará a la pantalla de inicio de sesión.

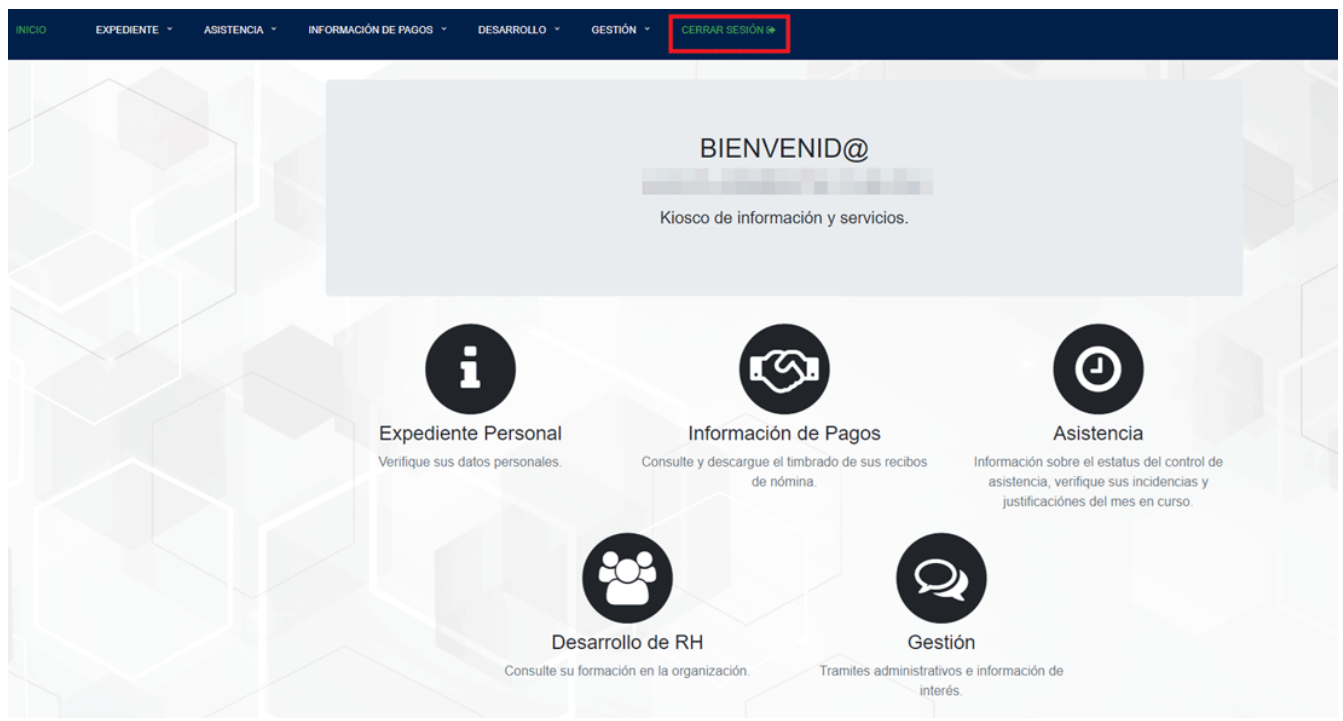

Imagen 22. Pantalla de cerrar sesión